## Application for Parent PLUS Loan (completed each year)

**New Borrowers:** Complete the Application FIRST, followed by the Master Promissory Note.

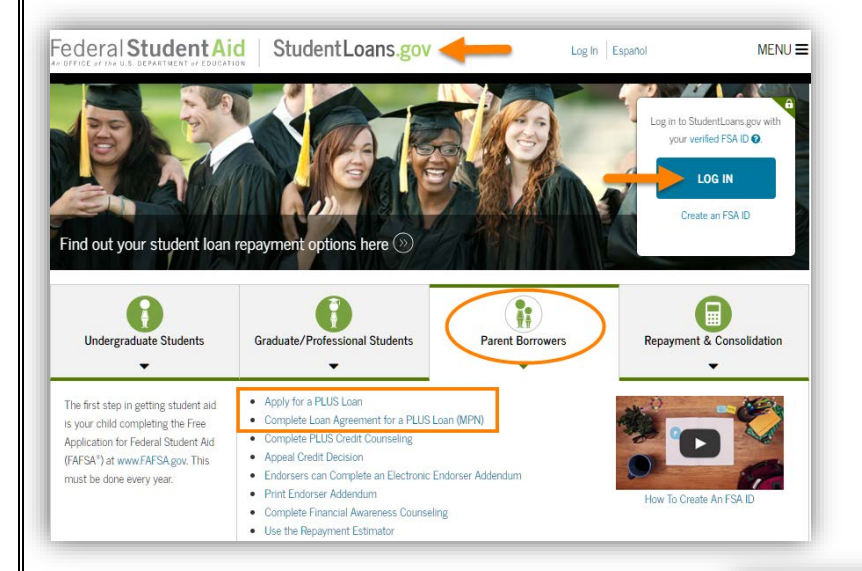

#### **Parent Borrower:**

Go to [studentloans.gov.](https://studentloans.gov/)

**LOG IN** using your **Federal Student Aid ID (FSAID)**. This is the same FSAID you used to sign the FAFSA.

If you can't remember your FSAID, you can request a duplicate at **fsaid.ed.gov**.

#### **AFTER** you sign in:

1. Select **Apply for a Direct PLUS Loan**.

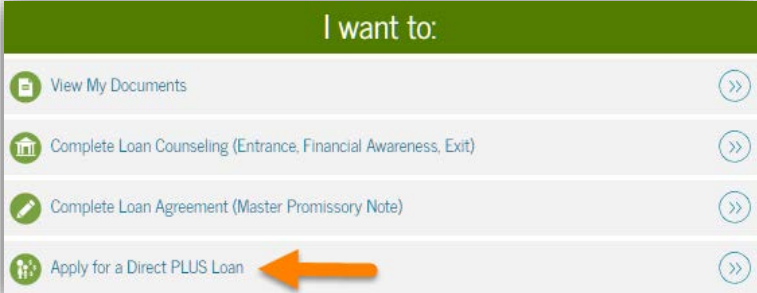

#### 2. Click the **START** button to the right of **Direct PLUS Loan Application for Parents.**

- Complete all parts of the application
- The application includes information about deferring the loan and when payment will start.
- You can indicate whether you want any credit balance, after OSU charges have been paid, sent to you or to your student.
- You will receive the results of the credit check once you complete the application.
- 3. Select **OSU in Stillwater** as the school to receive your Parent PLUS Loan Application information.
- 4. **New Borrowers:** You must also complete the **Master Promissory Note (MPN)** the first time you borrow in this program. Instructions are on the next page.

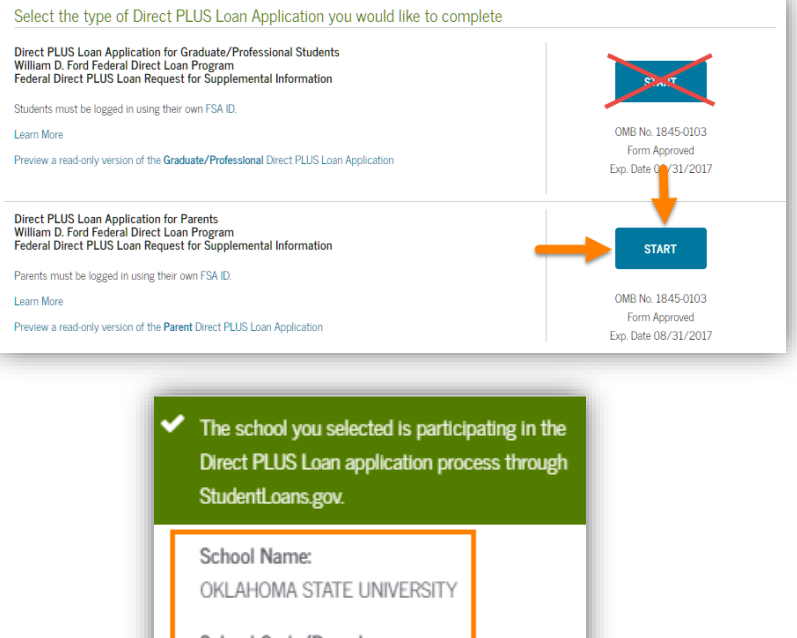

School Code/Branch: G03170

School Address: 107 WHITEHURST STILLWATER, OK 740781026

# Master Promissory Note (MPN) for Parent PLUS Loan

**New Borrowers: Complete the PLUS Loan Application FIRST, followed by the MPN.**

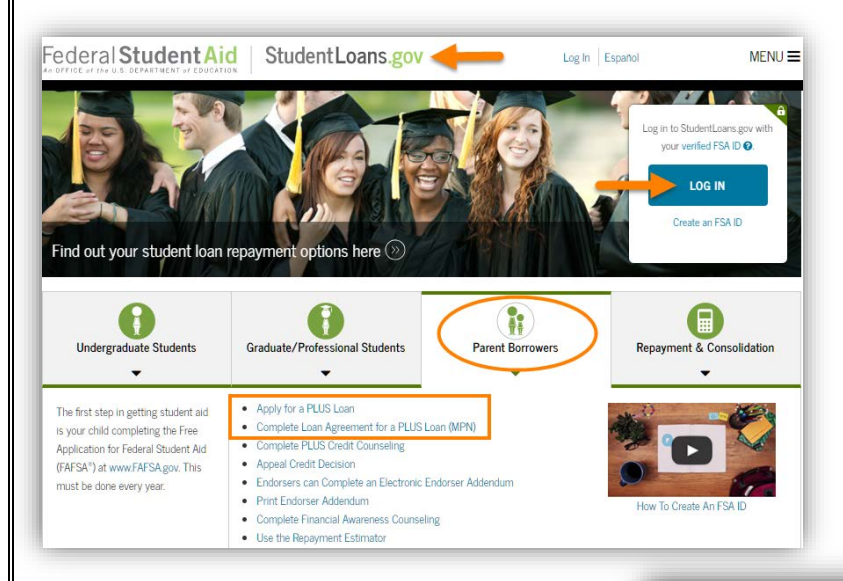

Go to [studentloans.gov.](https://studentloans.gov/)

**LOG IN** using your **Federal Student Aid ID (FSAID)**. This is the same FSAID you used to sign your FAFSA.

If you can't remember your FSAID, you can request a duplicate at [fsaid.ed.gov.](https://fsaid.ed.gov/)

### **AFTER** you sign in:

1. Select **Complete Loan Agreement (Master Promissory Note)**.

- 2. Click the **START** button to the right of **MPN for PLUS MPN for Parents.**
	- The MPN is retained by the loan servicer throughout your student's education at OSU.
	- Additional Parent PLUS loans you take out in future years will be added to this MPN.
- I want to:  $\odot$ View My Documents Complete Loan Counseling (Entrance, Financial Awareness, Exit)  $\mathcal{V}$ Complete Loan Agreement (Master Promissory Note)  $(\gg)$ Select the type of Direct Loan MPN you would like to preview or complete MPN for Subsidized/Unsubsidized Loans Use this MPN for Direct Subsidized or Direct Unsubsidized Loans available to eligible undergraduate or graduate/professional students Students must be logged in with their own FSA ID. OMB No. 1845-0007 . Form Approved Learn More Preview a read-only version of the Subsidized/Unsubsidized MPN PLUS MPN for Graduate/Professional Students Use this MPN for Direct PLUS Loans available to eligible graduate/professional students. Students must be logged in with their own FSA ID. OMB No. 1845-0068 . Form Approved Learn More Preview a read-only version of the PLUS MPN for Graduate/Professional Students Graduate students should request unsubsidized loans up to their full eligibility. You may need to complete a Direct Subsidized/Unsubsidized Master Promissory Note. **PLUS MPN for Parents START** Use this MPN for Direct PLUS Loans available to eligible parents of eligible dependent undergraduate students. Parents must be logged in with their own FSA ID. OMB No. 1845-0068 . Form Approved Learn More Preview a read-only version of the PLUS MPN for Parents The school you selected is participating in the electronic Master Promissory Note (MPN) process. **School Name:**
- 3. Select **OSU in Stillwater** as the school to be notified of your MPN completion.

**School Address:** 107 WHITEHURST STILLWATER, OK 740781026

School Code/Branch: G03170

OKLAHOMA STATE UNIVERSITY